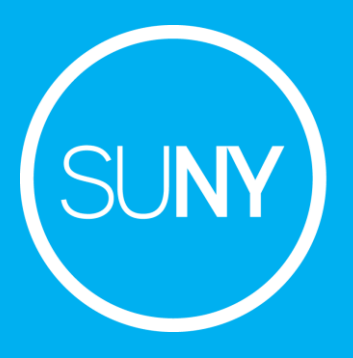

# Usage Statistics for **Electronic** Resources: Analytics

December 10, 2020

Yvonne Kester Gail Pawlowski

## **Before We Begin: Basic Troubleshooting for SUSHI Setups**

(Because without data Analytics ain't gonna work!)

[Register of COUNTER-Compliant Publishers and Vendors:](https://www.projectcounter.org/about/register/) A one-stop shop for all your SUSHI vendors

[Appendix F: Handling Errors and Exceptions:](https://www.projectcounter.org/appendix-f-handling-errors-exceptions/) Where to go to make sense of SUSHI responses

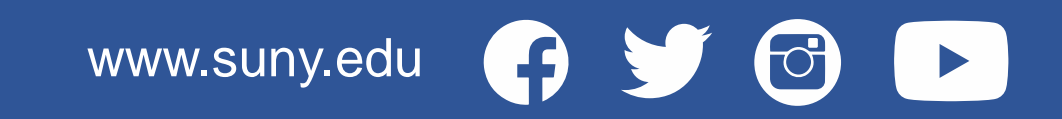

#### Below is a snippet from a SUSHI Harvesting Job Report from Alma, showing that our SAGE Journals harvest failed.

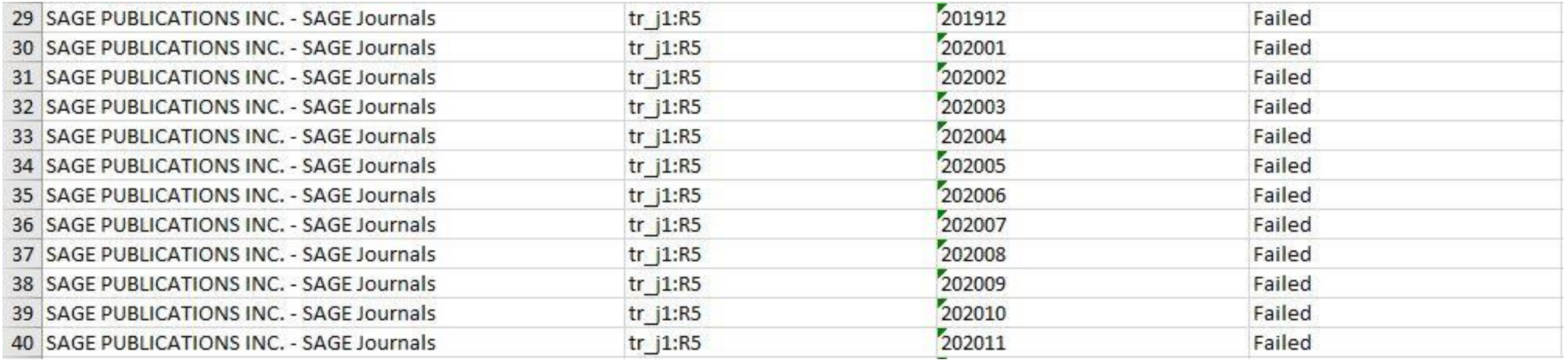

#### In the SUSHI Account Details for SAGE Journals, click "Test Connection" to see the status report

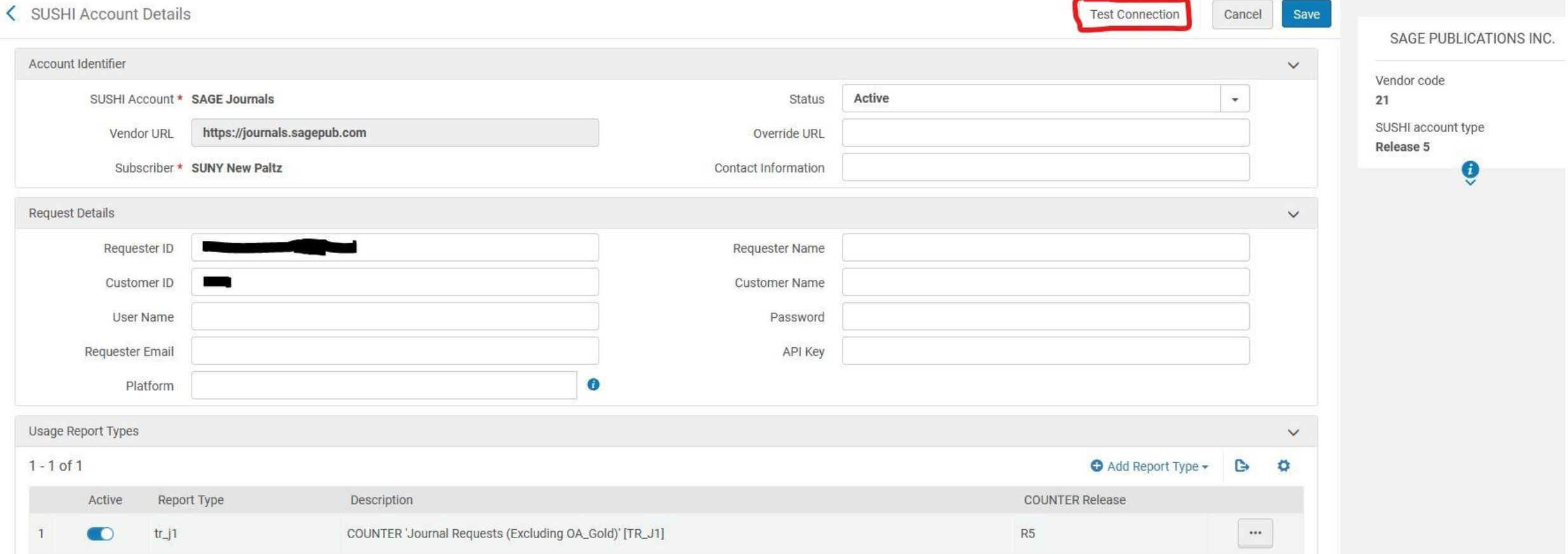

#### The report comes in a text file: a long string which I have broken into parts for viewing purposes.

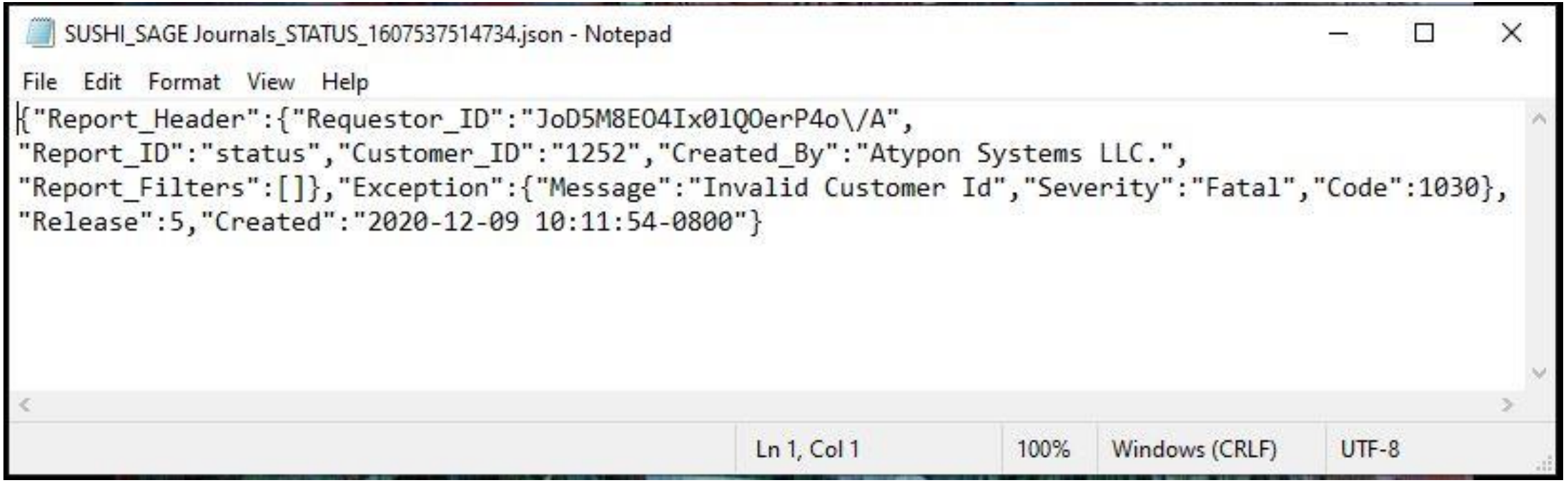

In this case the fatal exception is clear: "Invalid Customer ID". However, if there are more obscure errors you'll want to visit Project COUNTER's [Appendix F: Handling Errors and Exceptions](https://www.projectcounter.org/appendix-f-handling-errors-exceptions/) in order to troubleshoot.

#### **Appendix F: Handling Errors and Exceptions**

As a rule, the structure of the SUSHI response will be governed by the SUSHI schema; therefore, any error conditions that can be reported will be specified within the SUSHI response. The following is a definition of from the COUNTER SUSHI API Specification that shows the format of the exception.

```
"SUSHI errorModel": {
"type": "object",
"description": "Generalized format for presenting errors and exceptions.",
"required": [
  "Code",
  "Severity",
  "Message"
"properties": {
  "Code":
    "type": "integer",
    "format": "int32",
    "description": "Error number. See table of errors.",
    "example": 3040
  \frac{1}{2}
```
Now we are looking for information on what SAGE wants from us. Go to the [Register of COUNTER Compliant Publishers & Vendors](https://www.projectcounter.org/about/register/) and find SAGE. In the SUSHI DATA section for their page we find instructions for SUSHI setup.

**SUSHI DATA** 

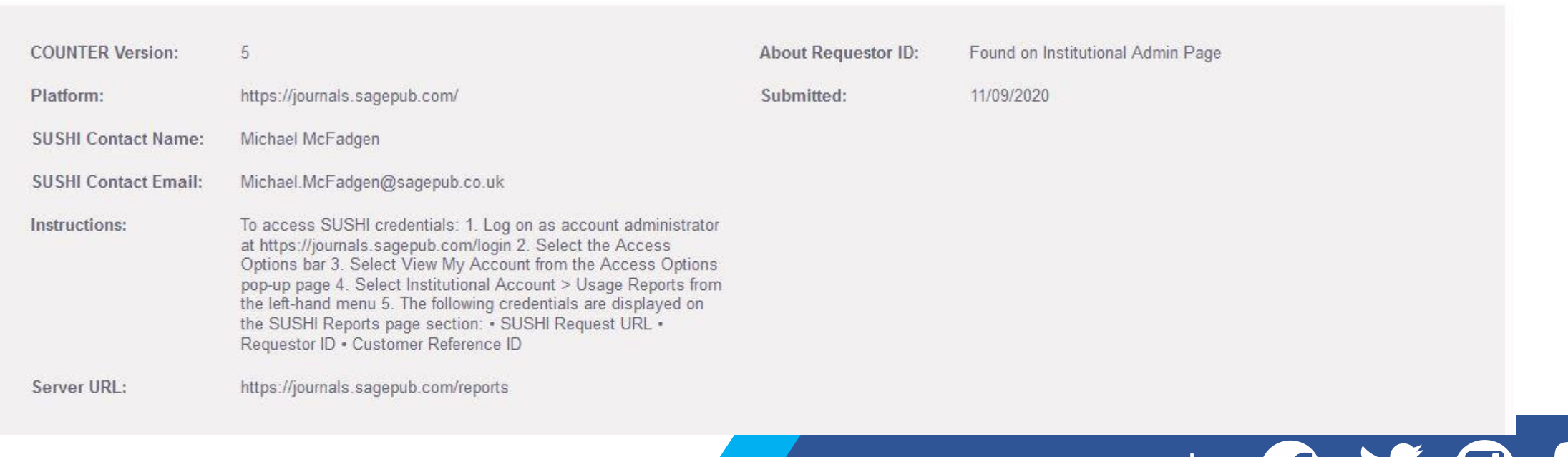

After adding the Requestor ID and Customer Reference ID to our setup, "Test Connection" comes back with a new Status Report that tells us we're good to go!

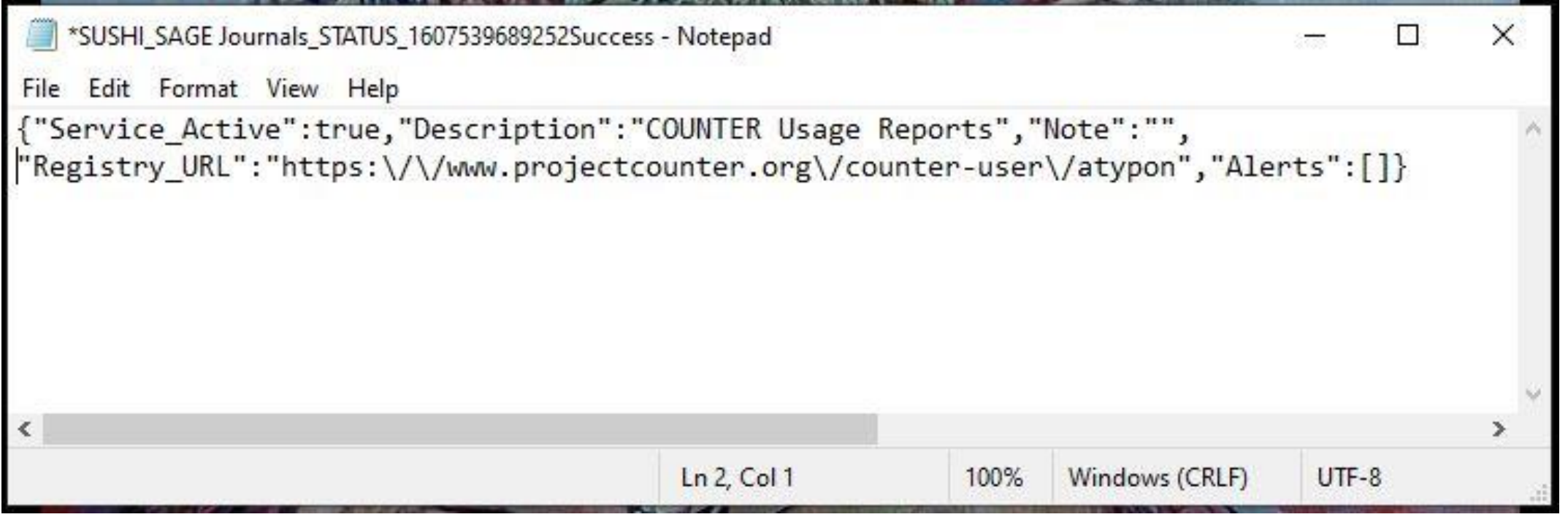

## **Common COUNTER Reports**

- DR = Database Master Report
- DR D1 = Database Search and Item Usage

- DR D2 = Database Access Denied
- TR = Title Master Report
- TR\_B1 = Book Requests
- TR\_J1 = Journal Requests
- $PR$  P1 = Platform Usage

#### **Metric Types and Their Meanings**

- **Searches\_Regular** = Database searches
- **Searches** Automated = Searches through a discovery layer
- **Investigations** = Number of times users view full text or abstract
- **Requests** = User views item HTML, downloads, prints, or sends via email

For more in-depth information about COUNTER 5 reports and COUNTER Metrics, please see [The Friendly Guide to Release 5 for](https://www.projectcounter.org/wp-content/uploads/2019/05/Release_5_Librarians_20190509-Revised-Edition.pdf)  [Librarians.](https://www.projectcounter.org/wp-content/uploads/2019/05/Release_5_Librarians_20190509-Revised-Edition.pdf)

#### **This session on Analytics**

We decided to focus on:

- COUNTER Release 5
- Usage subject area, not e-inventory
- Out of the box reports

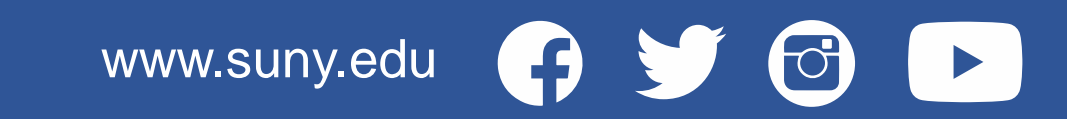

## **Where is the COUNTER usage data in Alma Analytics?**

The COUNTER usage data in Alma Analytics is present in two subject areas:

- The E-Inventory subject area contains all COUNTER data which was loaded to Alma either manually or via SUSHI and **for which a bibliographic record exists in Alma.**
	- The E-Inventory subject area also includes order and fund information and therefore cost per use reports are also made in the E-Inventory subject area.
- The Usage Data subject area contains all COUNTER data which was loaded to Alma either manually or via SUSHI **regardless of whether or not a bibliographic record exists in Alma**.

www.suny.edu

©Ex Libris

## **Ex Libris Reports and Dashboards for COUNTER Data**

#### Usage

- A default dashboard with reports exists under:
	- /shared/Alma/Usage via COUNTER reports/Dashboards
	- /shared/Alma/Usage via COUNTER reports Release 5 /Dashboards
- Several default reports exist in these folders:
	- /shared/Alma/Usage via COUNTER reports/Reports
	- /shared/Alma/Usage via COUNTER reports Release 5 /Reports

#### E-inventory

• /shared/Alma/Cost per use via COUNTER reports e-inventory and acquisitions data/Reports

#### **Additional Resources**

- **Usage Data Subject Are[a](https://knowledge.exlibrisgroup.com/Alma/Product_Documentation/010Alma_Online_Help_(English)/080Analytics/Alma_Analytics_Subject_Areas/Usage_Data)**
	- o [https://knowledge.exlibrisgroup.com/Alma/Product\\_Documentation/010Alma\\_Online\\_Help\\_\(English\)/080Analytics/Alma\\_Analytics](https://knowledge.exlibrisgroup.com/Alma/Product_Documentation/010Alma_Online_Help_(English)/080Analytics/Alma_Analytics_Subject_Areas/Usage_Data) Subject Areas/Usage Data
- **Presentations and Documents - Analytics - Usage and Cost Per Use**
	- o [https://knowledge.exlibrisgroup.com/Alma/Training/Extended\\_Training/Presentations\\_and\\_Documents\\_-\\_Analytics\\_-](https://knowledge.exlibrisgroup.com/Alma/Training/Extended_Training/Presentations_and_Documents_-_Analytics_-_Usage_and_Cost_Per_Use) Usage and Cost Per Use
- **2020-08-18 COUNTER Release 5 Usage Data Harvesting in Alma and Alma Analytics**
	- o [https://knowledge.exlibrisgroup.com/Alma/Training/Ask\\_the\\_Alma\\_Expert/9925\\_2020-08-](https://knowledge.exlibrisgroup.com/Alma/Training/Ask_the_Alma_Expert/9925_2020-08-18_COUNTER_Release_5_Usage_Data_Harvesting_in_Alma_and_Alma_Analytics) 18 COUNTER Release 5 Usage Data Harvesting in Alma and Alma Analytics
- **Managing COUNTER-Compliant Usage Data**
	- o [https://knowledge.exlibrisgroup.com/Alma/Product\\_Documentation/010Alma\\_Online\\_Help\\_\(English\)/020Acquisitions/090Acquisit](https://knowledge.exlibrisgroup.com/Alma/Product_Documentation/010Alma_Online_Help_(English)/020Acquisitions/090Acquisitions_Infrastructure/010Managing_Vendors/Managing_COUNTER-Compliant_Usage_Data) [ions\\_Infrastructure/010Managing\\_Vendors/Managing\\_COUNTER-Compliant\\_Usage\\_](https://knowledge.exlibrisgroup.com/Alma/Product_Documentation/010Alma_Online_Help_(English)/020Acquisitions/090Acquisitions_Infrastructure/010Managing_Vendors/Managing_COUNTER-Compliant_Usage_Data)[Data](https://knowledge.exlibrisgroup.com/Alma/Product_Documentation/010Alma_Online_Help_(English)/020Acquisitions/090Acquisitions_Infrastructure/010Managing_Vendors/Managing_COUNTER-Compliant_Usage_Data)

#### **Additional Resources**

- **Alma Analytics - Matching the resource from COUNTER report to the resource in Alma for cost per use**
	- [https://developers.exlibrisgroup.com/blog/alma-analytics-matching-the-resource-from-counter-report-to-the-resource-in-alma-for](https://developers.exlibrisgroup.com/blog/alma-analytics-matching-the-resource-from-counter-report-to-the-resource-in-alma-for-cost-per-use/)[cost-per-use/](https://developers.exlibrisgroup.com/blog/alma-analytics-matching-the-resource-from-counter-report-to-the-resource-in-alma-for-cost-per-use/)
- **Forum - Cost Usage with Counter R[5](https://developers.exlibrisgroup.com/forums/topic/cost-usage-with-counter-r5/)**
	- <https://developers.exlibrisgroup.com/forums/topic/cost-usage-with-counter-r5/>
- **COUNTER Release 5 Draft Code of Practice FAQs**
	- <https://www.projectcounter.org/code-of-practice/counter-release-5-faqs/>
- **E-Inventory subject area**
	- https://knowledge.exlibrisgroup.com/Alma/Product Documentation/010Alma Online Help (English)/080Analytics/Alma Analytics [\\_Subject\\_Areas/E-Inventory](https://knowledge.exlibrisgroup.com/Alma/Product_Documentation/010Alma_Online_Help_(English)/080Analytics/Alma_Analytics_Subject_Areas/E-Inventory)